# **О НЕКОТОРЫХ ПРЕИМУЩЕСТВАХ ОБРАБОТКИ ГЕОПРОСТРАНСТВЕННЫХ ДАННЫХ ООПТ В ОТЕЧЕСТВЕННЫХ ГЕОИНФОРМАЦИОННЫХ СИСТЕМАХ**

#### **О. В. Рыжков**

*Центрально-Черноземный государственный природный биосферный заповедник имени профессора В. В. Алехина, пос. Заповедный, Курский район, Курская область, Россия, 305528, email: ryzhkov@zapoved-kursk.ru*

Приводится сравнительный анализ отдельных функциональных возможностей зарубежных и отечественных геоинформационных систем (ГИС) для использования на особо охраняемых природных территориях (ООПТ) на примере MapInfo Professional и ГИС Аксиома. Дается обзор некоторых преимуществ российской ГИС.

*Ключевые слова:* особо охраняемые природные территории; геоинформационные системы.

## **ABOUT SOME ADVANTAGES OF PROCESSING GEOSPATIAL DATA OF SPNATS IN DOMESTIC GEOINFORMATION SYSTEMS**

### **O. V. Ryzhkov**

*Central Black Earth State Natural Biosphere Reserve named after Professor V. V. Alekhin, village Zapovedny, Kursk district, Kursk region, Russia, 305528, email: ryzhkov@zapoved-kursk.ru*

A comparative analysis of individual functionality of foreign and domestic geographic information systems (GIS) for use in specially protected natural areas (SPNA) is provided using the example of MapInfo Professional and GIS Axioma. An overview of some of the advantages of Russian GIS is given.

*Keywords:* specially protected natural areas; geographic information systems.

Как известно, одной из наиболее распространенных зарубежных геоинформационных систем (ГИС) в России является MapInfo Professional, права на которую принадлежат американской объединённой компании Precisely. Учитывая геополитические риски и возможность ухода с российского рынка иностранных производителей программного обеспечения (ПО) ГИС (в настоящее время продажи MapInfo Pro в России приостановлены), стали активно развиваться отечественные программы для обработки и анализа геопространственных данных. Одним из таких ПО является ГИС Аксиома – полностью российская разработка, зарегистрированная в Едином реестре российских программ для электронных вычислительных машин и баз данных №2174 (свидетельство о государственной регистрации программы для ЭВМ №2016614626). Все права на ГИС Аксиому принадлежат российской компании без иностранного участия ООО «ЭСТИ», созданной в 2006 г. Программа бесплатна для образовательных и научных учреждений, а также для личного использования.

Интерфейс и функционал ГИС Аксиомы максимально приближен к Mapinfo Pro несмотря на то, что обе они разработаны на разных программных кодах. Миграция с Mapinfo Pro в ГИС Аксиому не вызывает затруднений. Важно, что «родными» форматами для обеих программ являются TAB-файлы. Полностью совместимы рабочие наборы (.MWS), стили оформления объектов, проекции, простые SQL-запросы и пр. Компанией «ЭСТИ» разработана специальная справочная документация о взаимодействии ГИС Аксиомы с Mapinfo Pro (Аксиома ГИС…, 2017), в которой подробно рассмотрены вопросы совместимости данных продуктов.

MapInfo Professional, по сравнению с ГИС Аксиомой, прошла длительный путь развития (первый релиз – в 1986 г., с 1995 г. стала называться профессиональной), обзавелась многими модулями расширения, написанными на языке программирования MapBasic и поэтому, конечно же, имеет более расширенный функционал. В Центрально-Черноземном заповеднике базовой ГИС, начиная с 2000 г., является MapInfo Professional. За годы ее использования накоплен определенный опыт работы и подготовлена серия публикаций по различным аспектам применения данной ГИС на особо охраняемых природных территориях (ООПТ) (Рыжков, 2010, 2014а,б; Рыжков и др., 2013; Рыжков Олег, 2019), а также издано несколько практических руководств по этой тематике (Рыжков, 2007, 2009; Солнцев и др., 2006).

Недавнее появление расширенной версии MapInfo Pro Advanced позволяет полноценно работать с растровыми изображениями, включая данные дистанционного зондирования Земли, поддержка которых отсутствует в отечественном аналоге. Однако, на наш взгляд, ГИС Аксиома обладает необходимым базовым функционалом ГИС и пригодна для использования многими специалистами, к тому же она оснащена некоторыми полезными инструментами для обработки полевых данных на ООПТ, которых нет в MapInfo Pro. Рассмотрим некоторые из них.

*Прямой импорт данных обменного формата Garmin \*.GPX (GPS Exchange Format)*, в котором хранятся точки и треки, записанные при помощи персональных спутниковых навигаторов. Не понятно, почему до сих пор нет этой широко востребованной функции в MapInfo? Для конвертирования файлов \*.GPX в \*.TAB приходилось использовать стороннее ПО, как платное, например, Global Mapper, так и бесплатное, в частности QGIS. Конечно, это не критично, но доставляет неудобства. В версии ГИС

Аксиомы 4.4 появилась такая возможность. При открытии GPX-файла на первом шаге нужно указать кодировку текста. В следующем диалоговом окне выбирается тип загружаемых данных из файла \*.GPX. Допускается загрузка точек, треков, маршрутов, а также узлов треков или узлов маршрутов (рис. 1).

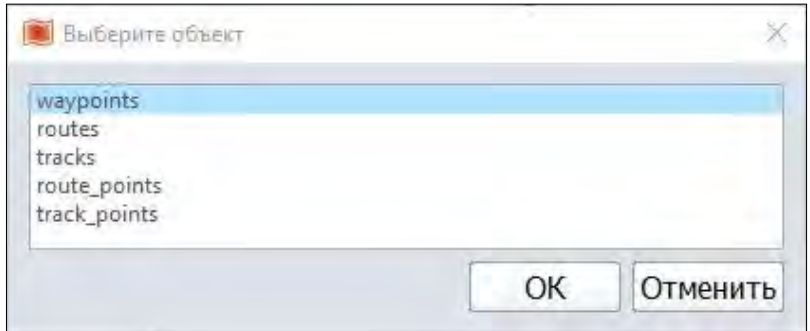

*Рис. 1.* Форма выбора типа данных файла \*.GPX для импорта в ГИС Аксиому

Возможность загрузки узлов без лишних манипуляций представляется очень полезной. При этом в ГИС Аксиому передается такая атрибутивная информация узлов, как номер, дата и время записи, высота над уровнем моря и другая информация, которую способен сохранять навигатор в момент записи (рис. 2).

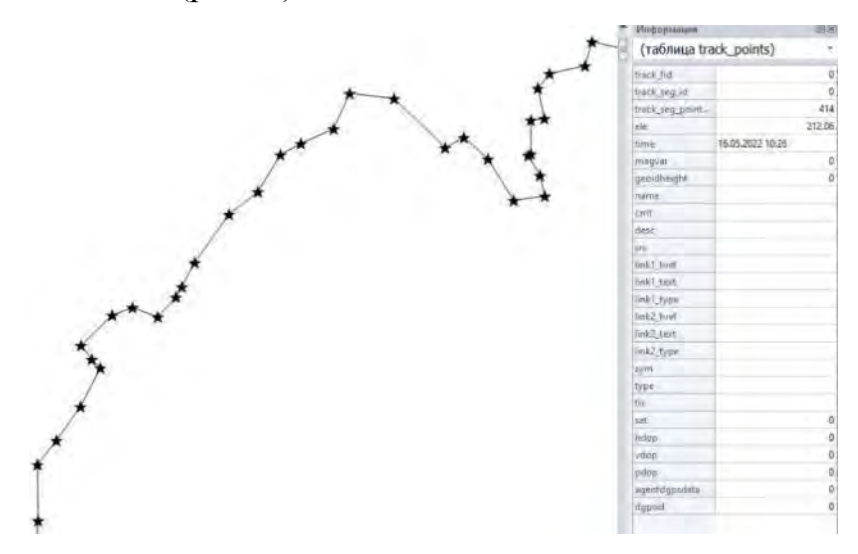

*Рис. 2.* Фрагмент трека и его узлов, последовательно загруженных из одного GPX-файла (из материалов картирования в 2022 г. популяции миндаля низкого на Стрелецком участке Центрально-Черноземного заповедника прибором Garmin Monterra)

В ГИС Аксиома встроен модуль быстрой записи координат узлов в отдельную таблицу в формате \*.TAB, что также представляет практический интерес (рис. 3). Точность записи координат регулируется в настройках программы.

| id feature | id_geometry | id point | v1                                  | V                                   |
|------------|-------------|----------|-------------------------------------|-------------------------------------|
|            |             |          |                                     | 0 36.1586828716099 51.5807282365859 |
|            |             |          | 0 36.1586822848767 51.5807235427201 |                                     |
|            |             |          |                                     | 0 36.1586781777442 51.5807221177965 |
|            |             |          |                                     | 0 36.1586769204587 51.5807210281491 |
|            |             |          |                                     | 0 36.1586764175445 51.5807190164924 |
|            |             |          |                                     | 0 36.1586762499064 51.5807183459401 |

*Рис. 3.* Фрагмент записи координат узлов трека в отдельную таблицу

В природоохранной практике актуальной задачей является постановка на кадастровый учет границ той или иной ООПТ путем составления каталога координат поворотных точек в одной из местных систем координат. Помимо визуализации узлов полигонов или полилиний, что присутствует и в MapInfo, и в ГИС Аксиома, в последней имеется возможность *извлечения координат узлов из геометрии пространственных объектов неточечного типа*. На рисунке 4 показана 3-км охранная зона Стрелецкого участка Центрально-Черноземного заповедника в виде сложного полигона с внутренней вырезкой площади ООПТ. Требуется построить 2 каталога координат поворотных точек в системе координат МСК46 Зона1. Так как описание данной системы изначально отсутствует в ГИС Аксиома, нужно отредактировать текстовый файл projections\_ru.prj, добавив в него строки:

"--- МСК-46 Курская область---"

"МСК-46 зона 1", 8, 1001, 7, 35.48333333333, 0, 1, 1250000, - 5312900.566

"МСК-46 зона 2", 8, 1001, 7, 38.48333333333, 0, 1, 2250000, - 5312900.566

После этого указанная система координат будет доступна в выборе проекций (рис. 4).

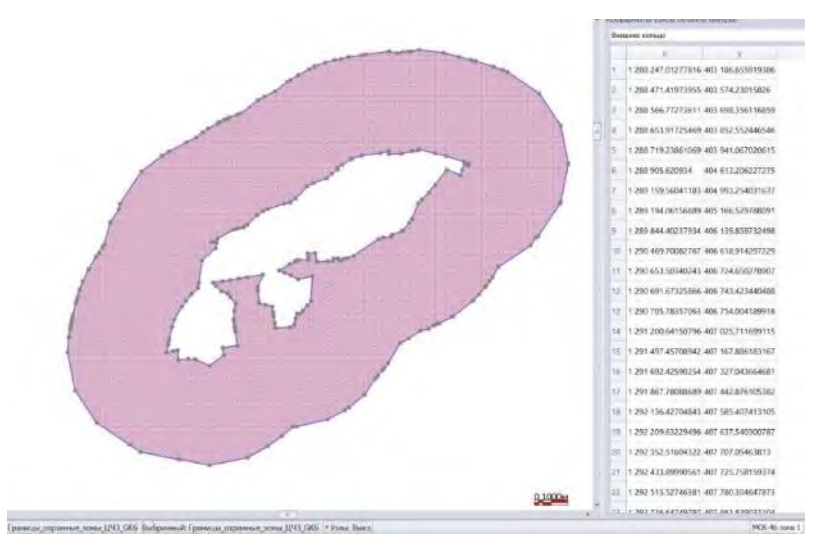

*Рис. 4.* Дополнительный модуль Координаты узлов объекта ГИС Аксиома

При этом имеется возможность выбора отображения координат по внешнему кольцу, что соответствует координатам границ охранной зоны или внутреннему, что соответствует координатам границ собственно заповедного участка. Координаты узлов автоматически пересчитываются при изменении картографической проекции в нижнем правом углу интерфейса программы. Сохранение каталога координат в выбранной системе производится правым щелчком мыши в окне *Координаты узлов объекта* с последующим выбором *Скопировать все данные* и вставкой на лист Excel (рис. 5).

| <b>WGS 84</b> | x          |            | <b>MCK46-1</b> |                    |                   |
|---------------|------------|------------|----------------|--------------------|-------------------|
|               | 36.033368  | 51.5730064 |                | 1 288 247.01277816 | 403 186.655919386 |
| 2             | 36.036647  | 51.5764746 |                | 1 288 471.41973955 | 403 574.23015826  |
| 3             | 36.038036  | 51.5775837 |                | 1288 566.77273611  | 403 698.356116859 |
| 4             | 36.0393099 | 51.5789636 | 4              | 1 288 653.91725469 | 403 852.552446546 |
| 5             | 36.0402619 | 51.5797546 |                | 1 288 719.23861069 | 403 941.067020615 |
| 6             | 36.0430247 | 51.5857828 | 6              | 1 288 905.620934   | 404 613.206227275 |
|               | 36.0467306 | 51.5891809 |                | 1 289 159.56041183 | 404 993.254031637 |
| 8             | 36.0472477 | 51.5907359 | 8              | 1 289 194.06156889 | 405 166.529788091 |

*Рис. 5*. Фрагменты каталога координат поворотных точек границы ООПТ в разных системах координат

*Извлечение координат из цифровых фото с геотегами и визуализация фотографий в среде ГИС*. Инструмент *Геолинк* присутствует и в Mapinfo Pro, но для его использования требуется ручное заполнение в поле таблицы ссылки для нахождения фото, что связано со значительными трудозатратами при большом количестве изображений. В ГИС Аксиома имеется специальный инструментарий под названием *Точки по файлам* (рис. 6), который автоматически создает таблицу с координатами мест съемок, ссылками на фото и их датами, что очень удобно (рис. 7). Единственный недостаток, на наш взгляд, это отсутствие времени съемки, что бывает важно, например, при энтомологических исследованиях на ООПТ.

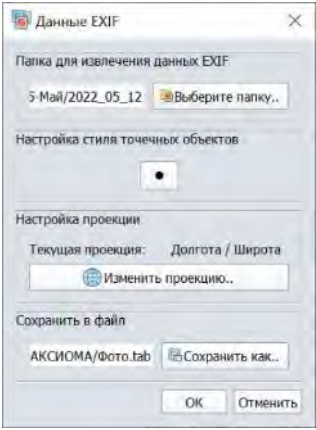

*Рис. 6.* Модуль извлечения информации из данных EXIF цифровых фото

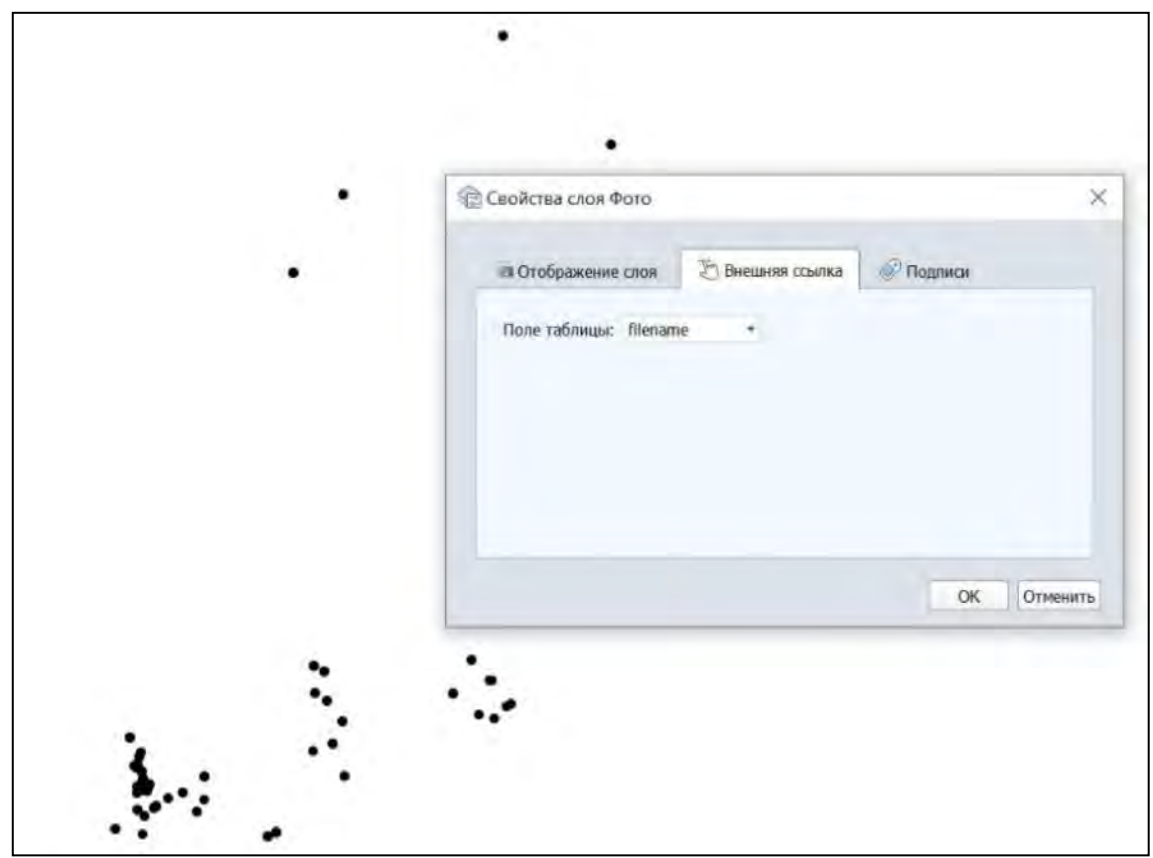

Для визуализации фото необходимо в свойствах слоя выбрать поле со ссылками на них (рис. 8).

*Рис. 7.* Автоматическое создание таблицы для визуализации цифровых фото в ГИС Аксиома

| filename                                | ownerName | userComment | date       |
|-----------------------------------------|-----------|-------------|------------|
| file:///D:/Temp/2022_06_07/IMG_7966.JPG |           |             | 07.06.2022 |
| file:///D:/Temp/2022_06_07/IMG_7967.JPG |           |             | 07.06.2022 |
| file:///D:/Temp/2022_06_07/IMG_7969.JPG |           |             | 07.06.2022 |
| file:///D:/Temp/2022_06_07/IMG_7970.JPG |           |             | 07.06.2022 |
| file:///D:/Temp/2022_06_07/IMG_7972.JPG |           |             | 07.06.2022 |
| file:///D:/Temp/2022_06_07/IMG_7973.JPG |           |             | 07.06.2022 |

*Рис. 8*. Выбор поля таблицы со ссылками нахождения цифровых фото для их просмотра

Затем на вкладке *Карты* активировать инструмент *Внешние ссылки* и наведением на точку съемки выбрать нужное фото для отображения (рис. 9).

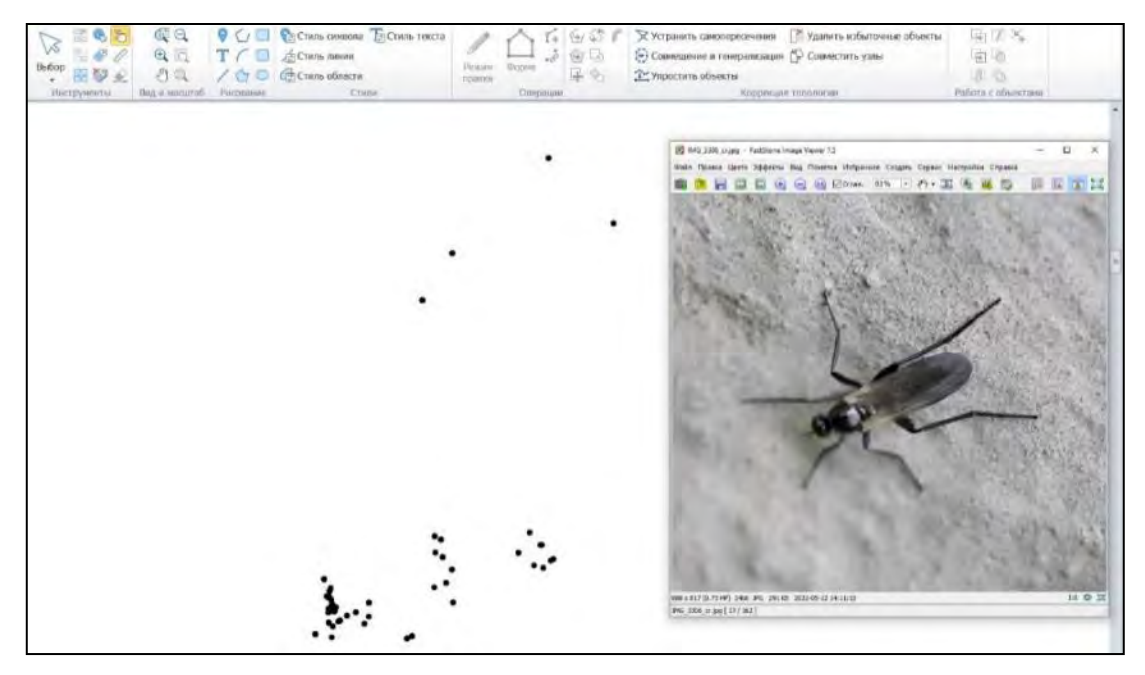

*Рис. 9.* Визуализация фото в среде ГИС Аксиома

ГИС Аксиома располагает *расширенным набором растровых карт*, которые можно подгружать в качестве подложек для векторных данных через специальный дополнительный модуль (рис. 10). В MapInfo эта функциональность доступна через программу DVC (запуск виртуального сервера и открытие определенного порта), но перечень слоев для загрузки значительно меньше. В ГИС Аксиома, в отличие от MapInfo, при открытии очень больших растров (не с тайловых серверов), размер которых превышает 500 MB, используется метод «файловых пирамид», что позволяет значительно ускорить их отрисовку на экране монитора.

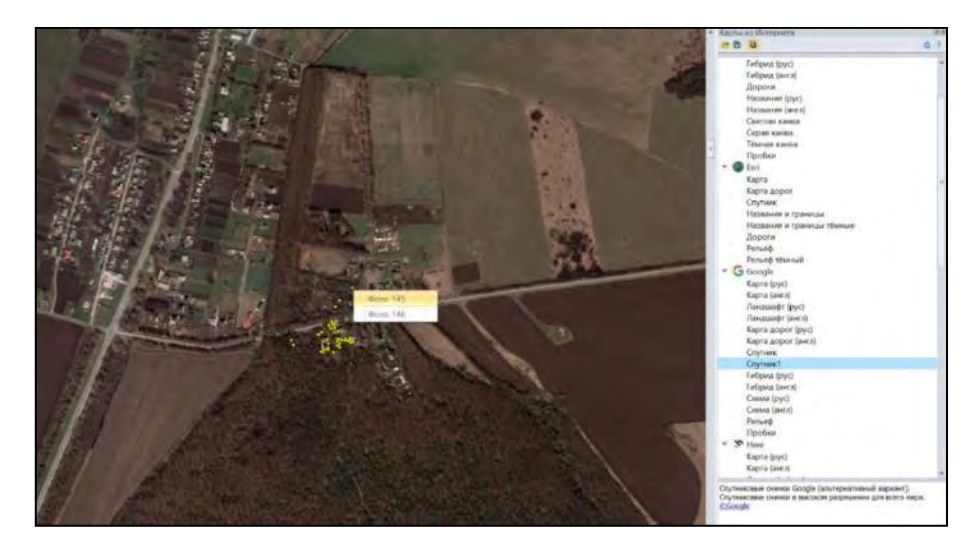

*Рис. 10.* Использование растровых подложек из дополнительного модуля *Карты из Интернета* ГИС Аксиома для визуализации точек макросъемки беспозвоночных животных на территории Стрелецкого участка Центрально-Черноземного заповедника

Среди других преимуществ ГИС Аксиомы следует отметить *Инструмент регистрации и трансформации растровых изображений*, который имеет расширенные возможности, по сравнению с MapInfo Professional. В MapInfo неудачно реализованы режимы масштабирования и сдвига растров (рис. 11а), в то время как в ГИС Аксиома они стандартные. Кроме того, Аксиома позволяет привязывать к местности растровые изображения не только путем аффинных преобразований, как в MapInfo, но и используя более точные алгоритмы трансформации – полиномы 2 и 3-го порядков, а также сплайны (рис. 11б).

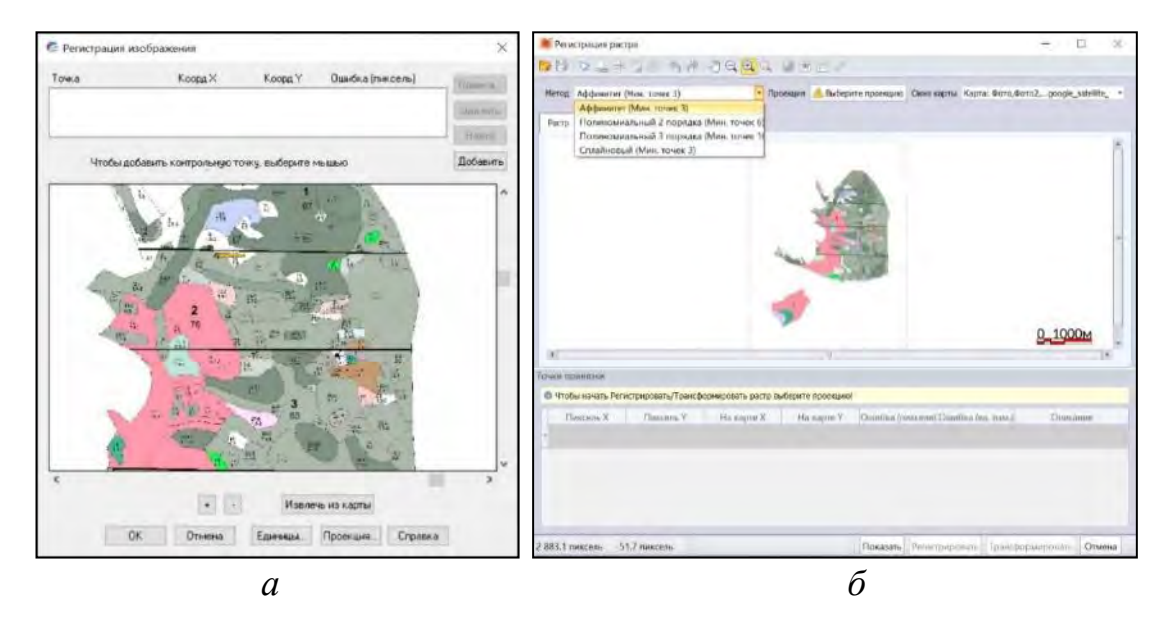

*Рис. 11.* Модули регистрации растров: *а* – в MapInfo Professional; *б* – в ГИС Аксиома

К числу критических недостатков отечественной ГИС можно также отнести невозможность регистрации векторных изображений, что в MapInfo Pro реализовано при помощи модуля MiTransformer, а также отсутствия инструментов для сглаживания полигональных и линейных объектов (обзор данного функционала в MapInfo Pro см. Рыжков, 2014а,б), что важно для подготовки качественного картографического материала. Тем не менее, отечественные геоинформационные системы, в частности ГИС Аксиома, продолжают активно развиваться и обогащаться новым функционалом, в большинстве случаев достаточным для сбора и обработки геопространственных данных при проведения картографических работ на ООПТ, а по ряду возможностей превосходят зарубежные ГИС.

Исследования выполнены в рамках государственного задания ФГБУ «Центрально-Черноземный государственный заповедник», код (шифр) научной темы 1-22-89-1.

#### **Библиографические ссылки**

1. Аксиома ГИС. Взаимодействие с MapInfo Pro. ООО «ЭСТИ», 2017 [Электронный ресурс]. URL: *[https://axioma](https://axioma-gis.ru/files/DataFiles/pdf/Vzaimodeistvie_s_MapInfoPro.pdf)[gis.ru/files/DataFiles/pdf/Vzaimodeistvie\\_s\\_MapInfoPro.pdf](https://axioma-gis.ru/files/DataFiles/pdf/Vzaimodeistvie_s_MapInfoPro.pdf)* (дата обращения: 05.05.2023).

2. *Рыжков О. В.* Методическое пособие к семинару «Геоинформационные системы и особо охраняемые природные территории» (16–21 апреля 2007 г., г. Елизово). Тула: Гриф и К, 2007. 240 с.

3. *Рыжков О. В.* Курс практических упражнений к семинару "Геоинформационные системы на особо охраняемых природных территориях на примере национального парка "Куршская коса" (9–15 ноября 2009 г., пос. Рыбачий) / Калининградский региональный фонд сохранения и развития национального парка «Куршская коса», Проект «Школа содружества», О. В. Рыжков. Рыбачий, 2009.

4. *Рыжков О. В.* Использование новых средств интеграции GPS и ГИС в среде Mapinfo Professional 10.5 (модуль Geographic tracker 4.0) при проведении географических исследований // Геоинформационное картографирование в регионах России: матер. II (заочной) Всеросс. науч.-практ. конф. (Воронеж, 15 ноября 2010 г.) / Воронежский государственный университет. Воронеж: Изд-во «Научная книга», 2010. С. 63–68.

5. *Рыжков О. В.* Формирование сглаженных полигонов в среде Mapinfo Professional v.12.0 по данным приборов спутникового позиционирования // Современные технологии в деятельности ООПТ: Матер. междунар. науч.-практ. конф. (курортный поселок Нарочь, Беларусь, 12–16 мая 2014 г.). Нарочь: ООО «Аль Пак», 2014. С. 133–134.

6. *Рыжков О. В.* Методика создания сглаженных полигонов в среде MAPINFO PROFESSIONAL v.12.0 по данным приборов спутникового позиционирования // Современные технологии в деятельности ООПТ (ГИС-Нарочь, 12–16 мая 2014). Матер. междунар. науч.-практ. конф. (избранное). Курортный поселок Нарочь, Беларусь, 2014. С. 94–107.

7. *Рыжков О. В., Рыжкова Г. А., Рыжков Д. О.* Обзор новых возможностей версии 11.5 ГИС MapInfo Professional для создания карт проективных покрытий растительности на основе сплайнов // Флора и растительность Центрального Черноземья – 2013: Матер. межрегион. науч. конф. (г. Курск, 6 апреля 2013 г.). Курск, 2013. С. 138–140.

8. *Рыжков О.* Сравнение модулей работы с растрами в среде ГИС: Mapinfo Pro Advanced и Vertical Mapper // Сборник тезисов 4-ая Международная практическая конференция Сообщества природоохранных ГИС в России «Использование ГИС и данных дистанционного зондирования Земли для охраны природы» (Национальный парк «Валдайский», Валдай, 3–5 октября 2019 г.). С. 80–83.

9. Использование GPS- и ГИС-технологий для изучения особо охраняемых природных территорий (на примере ландшафтной структуры Воронежского государственного природного биосферного заповедника) / В. Н. Солнцев [и др.]. Тула: Гриф и К, 2006. 216 с.